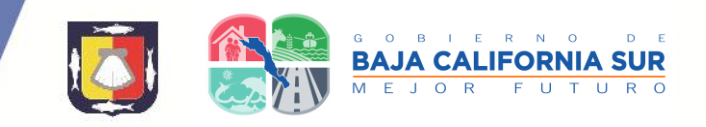

# **MANUAL CÉDULAS DE AUTOEVALUACIÓN.**

#### **Para ingresar a las cedulas de autoevaluación existen dos maneras:**

• Ingresar a la página de COEPRIS BCS [www.coeprisbcs.gob.mx](http://www.coeprisbcs.gob.mx/)

Dar clic en "Cedulas de Autoevaluación"

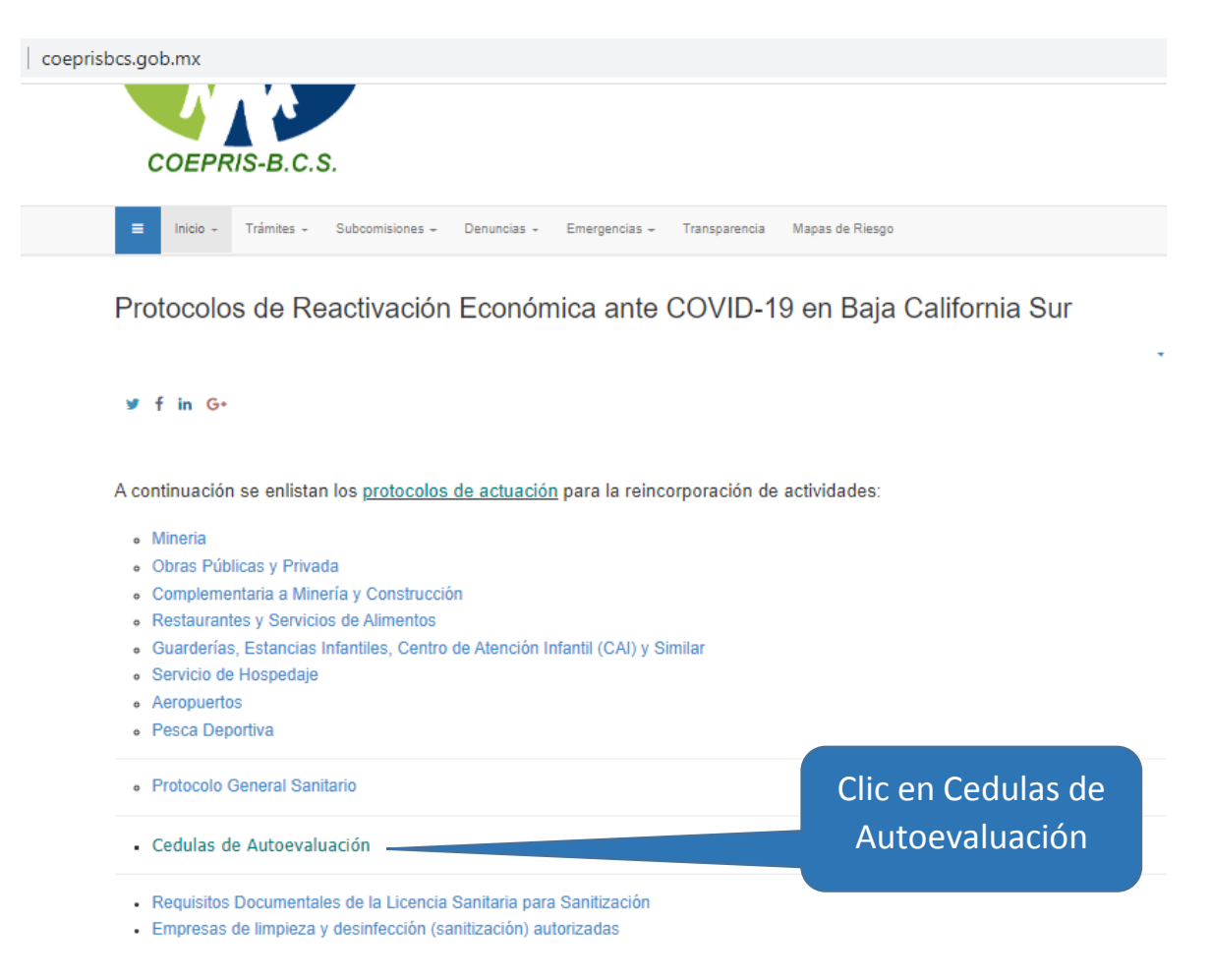

O entrar a la siguiente dirección:<http://covid19.bcs.gob.mx/empresas>

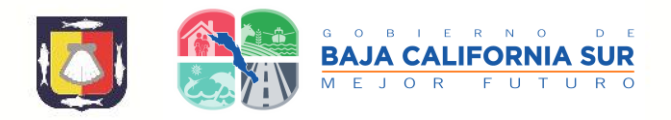

**Aparecerá la siguiente página, en la que deberá elegir el giro correspondiente a su empresa:**

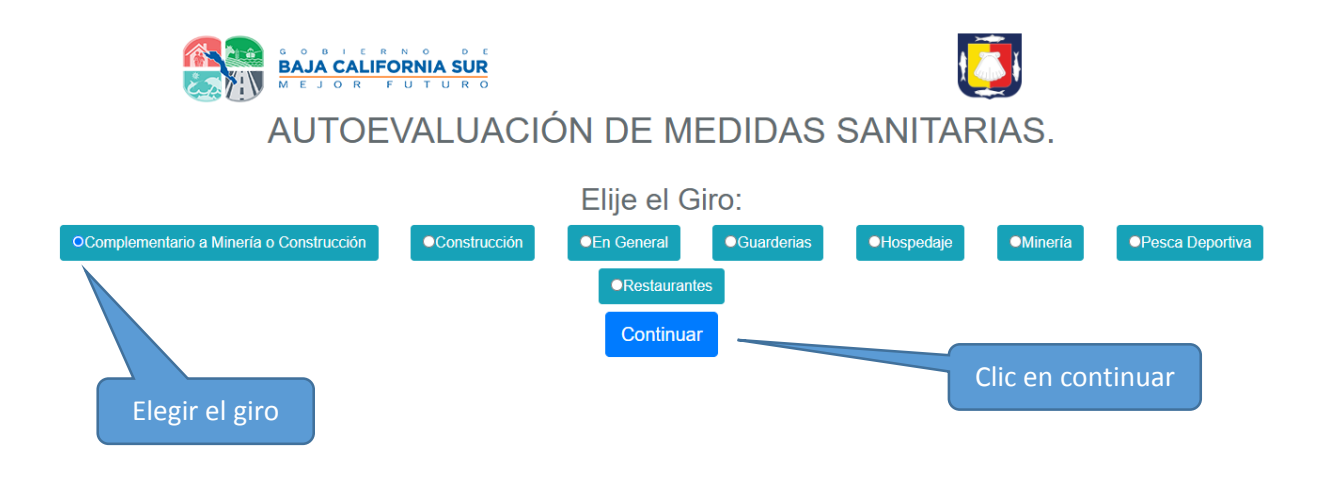

Una vez elegido el giro dar clic en el botón "Continuar"

**Aparecerá la cedula correspondiente, en la cual deberá de llenar en su totalidad los datos de la empresa, no se permite dejar datos en blanco o sin respuesta, al terminar de llenar los datos dar clic en botón "Continuar"**

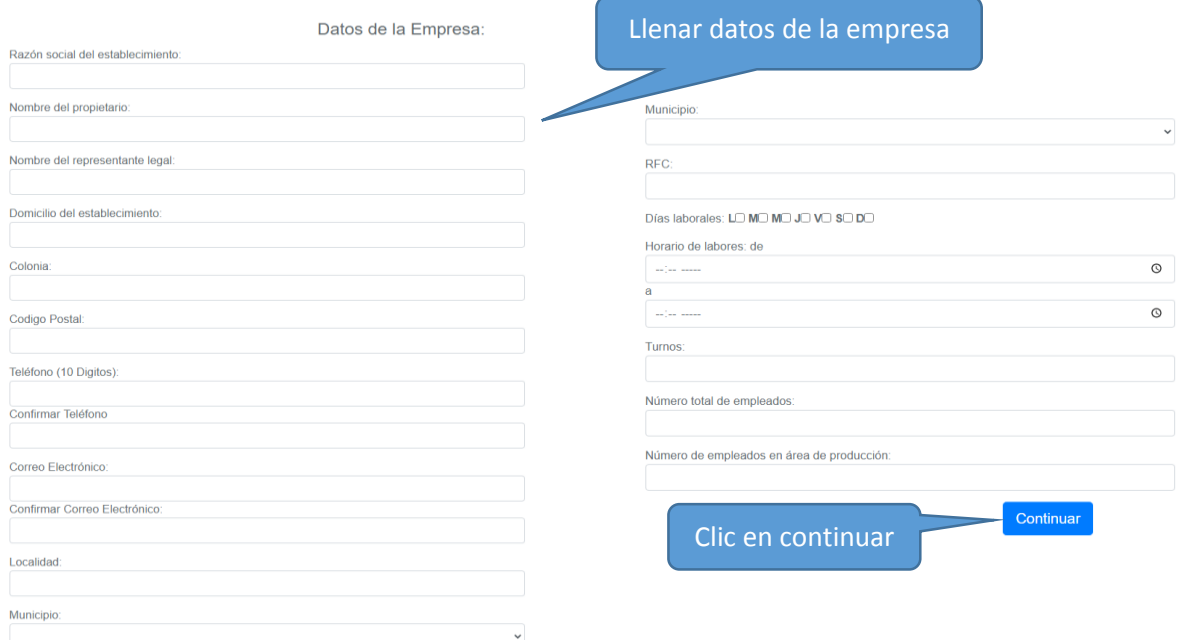

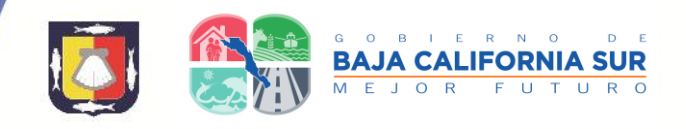

#### **Aparecerá la pantalla de captura de respuestas de su autoevaluación, esta incluye en la parte de arriba su folio y su razón social, de nueva cuenta no debe dejar preguntas sin respuesta.**

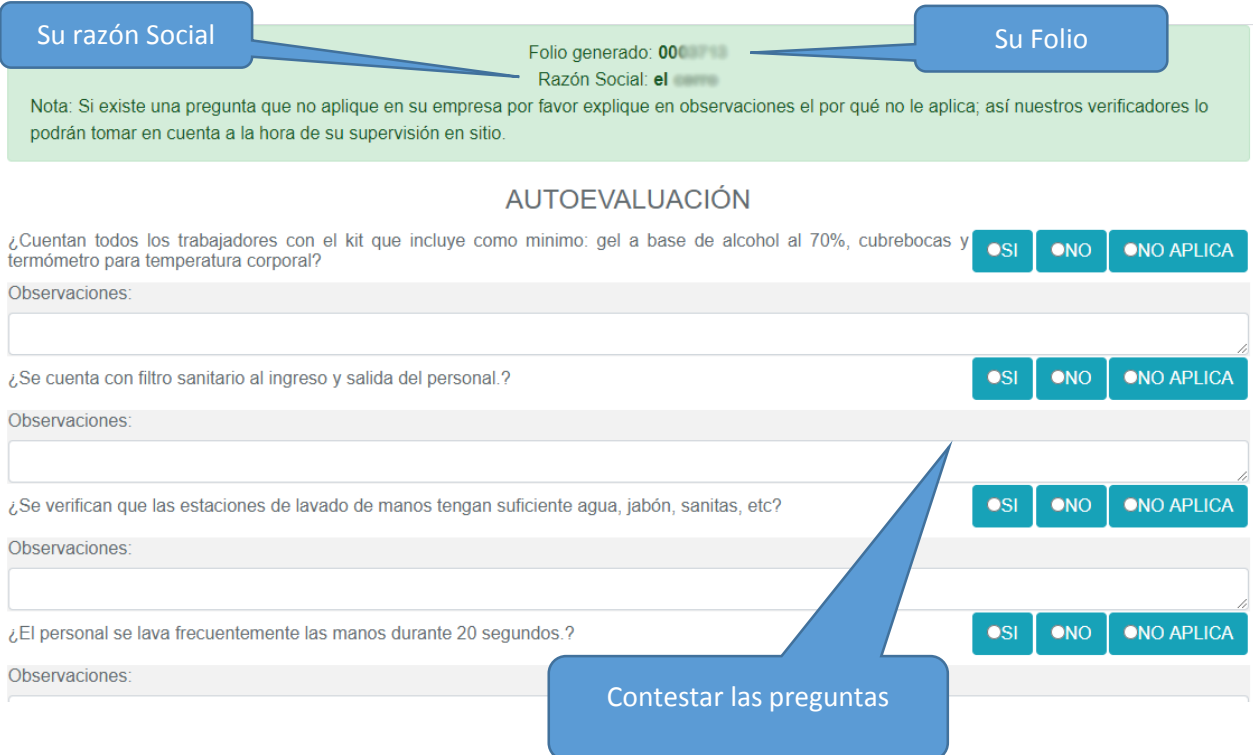

### **Al terminar la captura de respuestas dar clic en botón "Finalizar"**

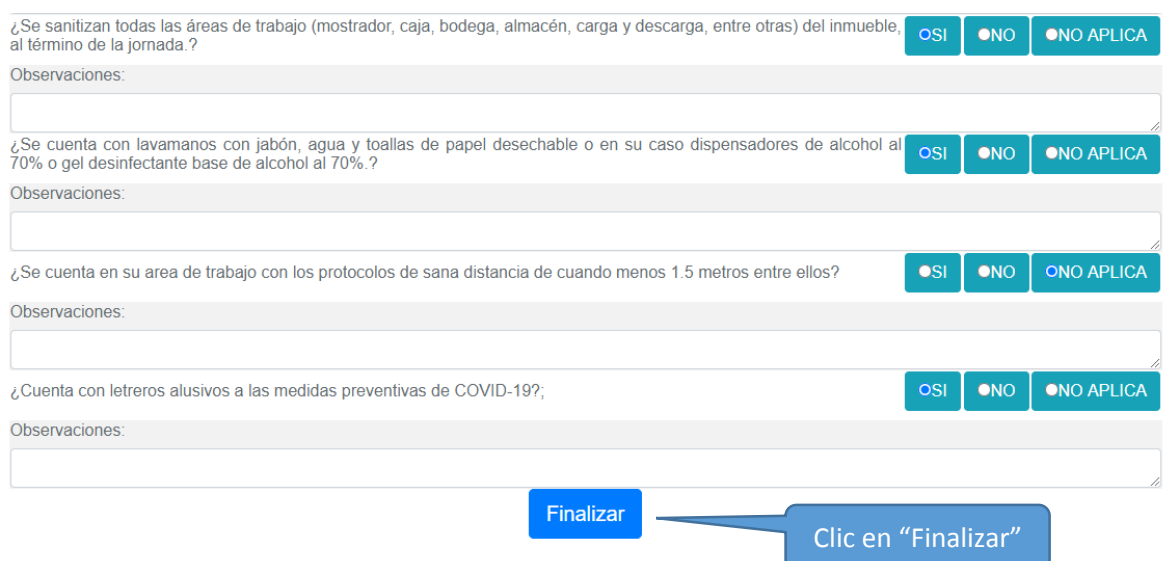

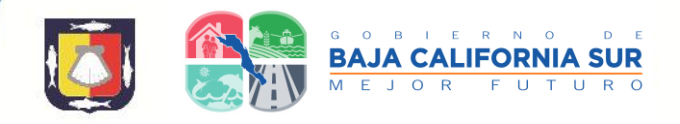

**Si su autoevaluación es aprobada aparecerá la siguiente pantalla para descargar su carta compromiso:**

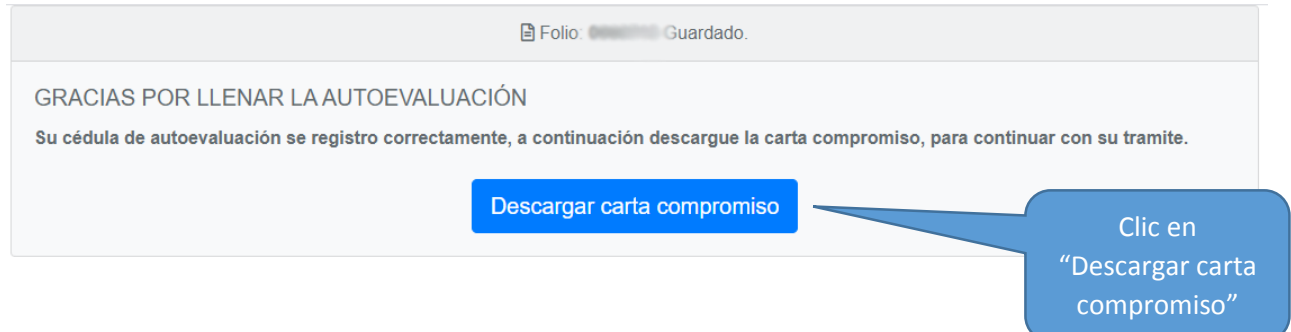

Dependiendo de su navegador de internet la descarga de su carta compromiso se mostrará en la parte inferior izquierda de su pantalla o se abrirá un cuadro indicándole información sobre su descarga (para ubicarla o abrirla).

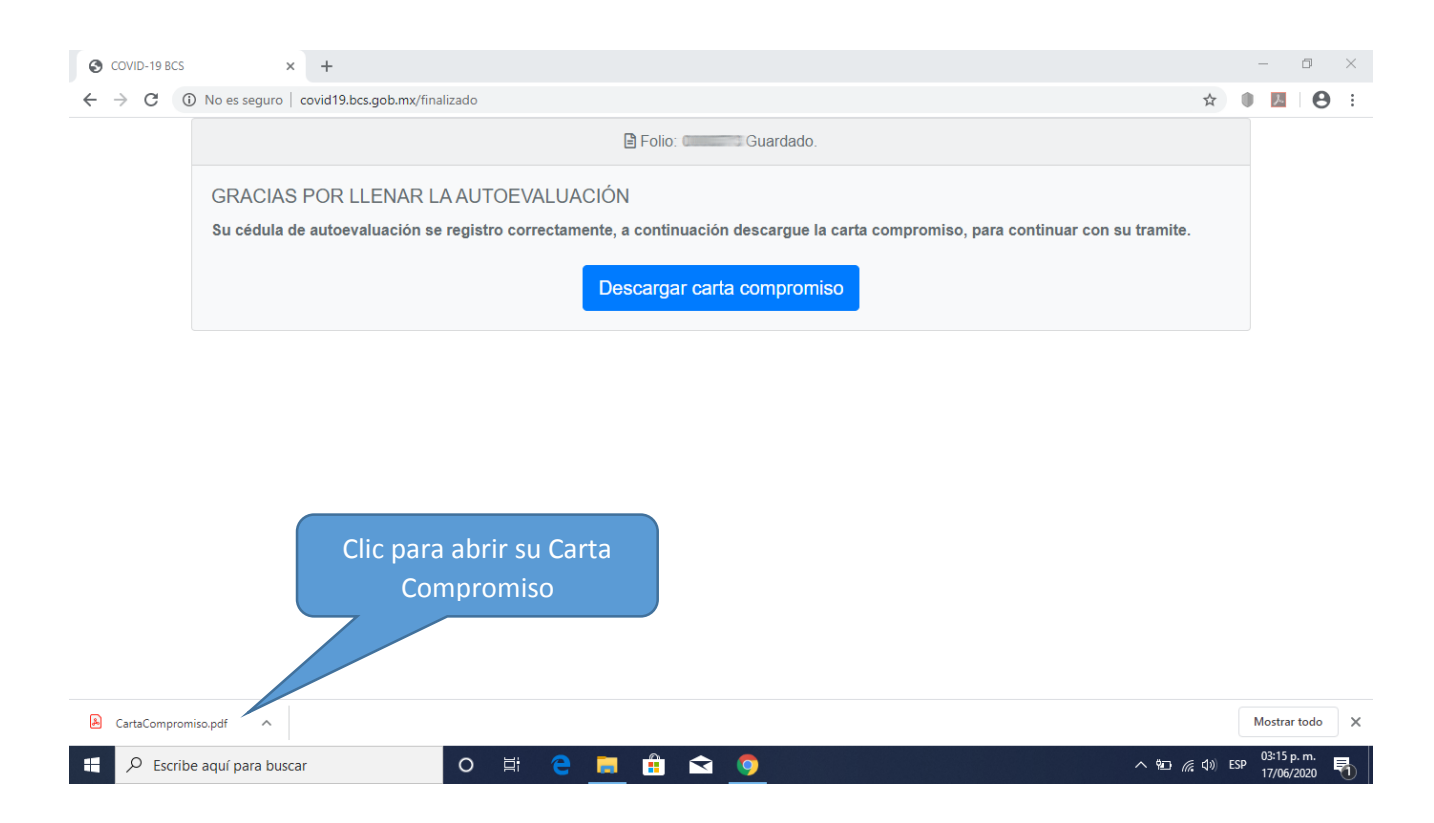

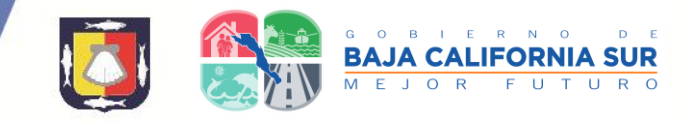

**Esta es su carta compromiso, la cual deberá imprimir, firmar, escanear y enviar al correo: [protocolo.reincorporacion@saludbcs.gob.mx](mailto:protocolo.reincorporacion@saludbcs.gob.mx)**

![](_page_4_Picture_46.jpeg)

Una vez que he cumplido con todos los puntos indicados en la cédula de autoevaluación sanitaria y habiendo leído el aviso de privacidad de protección de datos personales por parte de la Comisión Estatal para la Protección contra Riesgos Sanitarios, me comprometo a seguir manteniendo mi establecimiento, producto, servicio o actividad en las condiciones sanitarias descritas en el protocolo correspondiente y reconozco que en el momento en que la autoridad sanitaria detecte mediante una visita de verificación que mi establecimiento, producto, servicio o actividad no cumple con las disposiciones sanitarias, se aplicarán las medidas de seguridad y sanciones que correspondan.

Bajo protesta de decir verdad, manifiesto que los datos personales expuestos en el llenado de esta información pertenecen al firmante.

Nombre y Firma del Propietario o Representante Legal

![](_page_5_Picture_1.jpeg)

## **Si su autoevaluación NO es aprobada aparecerá la siguiente información.**

Folio: Guardado.

#### GRACIAS POR LLENAR LA AUTOEVALUACIÓN

Su Cédula de autoevaluación se registró correctamente, pero no es posible continuar con el tramite (carta compromiso), hasta realizar los cambios necesarios en su empresa. Una vez que cumpla todos los requisitos puede realizar nuevamente la autoevaluación para proceder a la descargar de la carta compromiso y continuar su trámite.